УДК 621.3

## МОДЕЛИРОВАНИЕ БРОСКА ТОКА НАМАГНИЧИВАНИЯ СИЛОВЫХ ТРАНСФОРМАТОРОВ В СРЕДЕ SIMULINK MATLAB

## Бойков А.Д.

## Научный руководитель - АРТЕМЕНКО К.И.

Пакет расширения SimPowerSystems является распространенным инструментом для моделирования электротехнических устройств в системе MatLab-Simylink. Представлена лвухобмоточного трансформатора молель силового трехфазного  $\overline{M}$ библиотеки SimPowerSysrem. В библеитеке данного пакета имеется несколько моделей трансформаторов - линейных и нелинейных, одно- и трехфазных, двух- и трехобмоточных. Особый интерес представляет модель трехфазного двухобмоточного трансформатора, которая является важнейшим элементом как для моделирования энергосистемы любого уровня сложности, так и для проверки работоспособности современных устройств релейной защиты и автоматики. Данная модель основана на использовании каталожных данных силового трансформатора. Основное внимание уделено характеристикам намагничивания стали магнитопровода для модели силового трансформатора. Для всех трансформаторов из библиотеки Simylink-SimPowerSystems параметры схемы замещения задаются в относительных единицах (о. е. в зарубежных источниках р. u.). В более поздних версиях программы появляется возможность задавать параметры в именованных единицах, однако преимущества относительных единиц общеизвестны и при отсутствии известной мощности трансформатора не будет большой ошибкой взять средние значения из известного диапазона. Например, для трансформаторов мощностью от 300 кВ-А до 300 МВ-А индуктивное сопротивление обмоток находится в диапазоне от 0,03 до 0,12 о. е., а активное сопротивление обмоток – от 0,002 до 0,005 о. е.

Входе моделирования были воссозданы процессы, протекающие в магнитопроводе ненагруженного трансформатора, включаемого под напряжение. Как и ожидалось, при включении трансформатора на холостой ход возникает значительный бросок тока. В момент включения он в несколько раз превышает номинальный ток трансформатора и сопровождается высоким уровнем апериодической составляющей и второй гармоники. Осциллограммы броска тока намагничивания, полученные в ходе моделирования с использованием рассматриваемого трансформатора, подтвердили адекватность модели. Искомые осциллограммы приведены на рисунках 1-3.

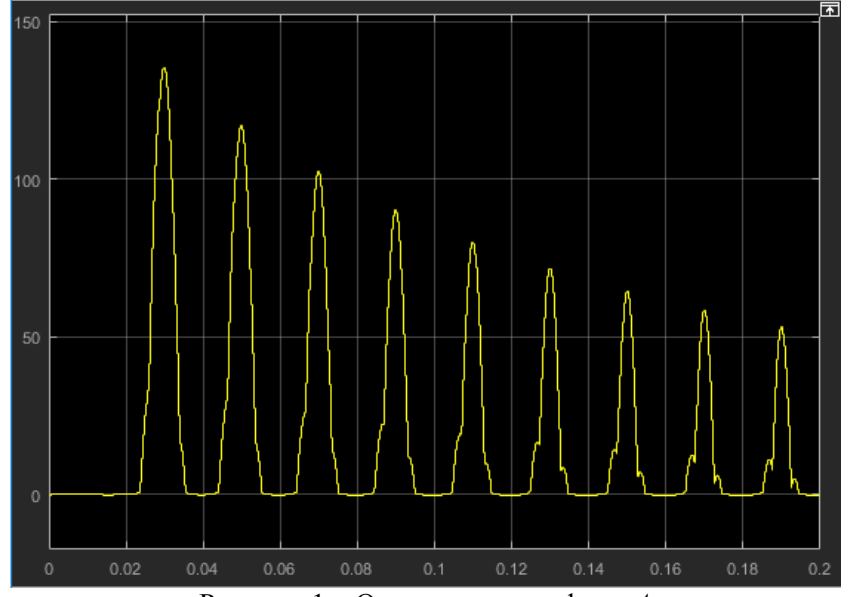

Рисунок 1 – Осциллограмма фазы А

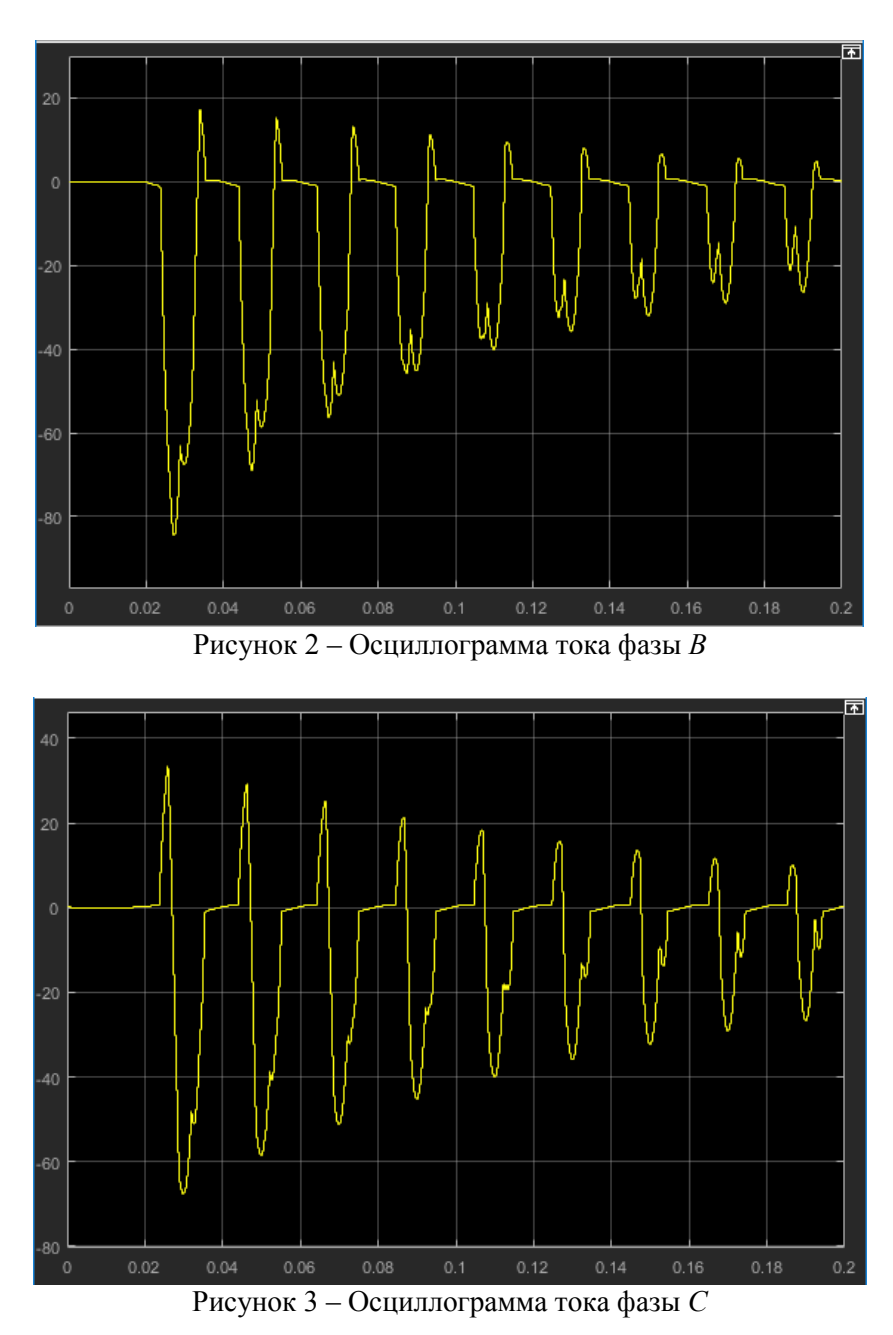

Подытоживая результаты работы можно сказать следующее:

– Экспериментально доказаны высокие значения бросков тока в магнитопроводе силового трансформатора.

– Получены осциллограммы броска тока намагничивания для каждой фазы.

## **Литература**

1 Дьяконов, В.П. MATLAB 6/6.1/6.5 + Simulink 4/5/. Основы применения : Полное руководство пользователя / В.П. Дьяконов. – М. : СОЛОН-Пресс, 2002. – 768 с.

2 Новаш, И.В. Расчет параметров модели трехфазного трансформатора из библиотеки Matlab-Simulink с учетом насыщения магнитопровода. / И.В. Новаш, Ю.В. Румянцев // Энергетика. Известия высших учебных заведений и энергетических объединений СНГ. – 2015 – № 1 – С. 5–11.

3 Новгородцев, А.Б. Расчет электрических цепей в MATLAB: учебный курс / А.Б. Новгородцев. – СПб. : Питер, 2004. – 250 с.

4 Новожилов, М.А. MATLAB в электроэнергетике : учеб. пособие / М.А. Новожилов. – Иркутск : Изд-во ИрГТУ, 2008. – 208 с.